# The challenges of multilinguality

Joint EURBICA and APEx meeting 25.11.2013, Brussels Susanne Waidmann, APEx WP4 Standards & Guidelines

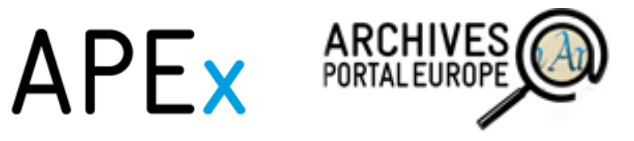

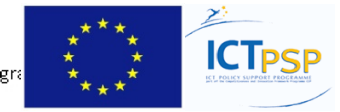

## **Outline**

- Our current users what are their languages?
- What do we already offer?
- How to manage multilinguality
	- $-$  Translation tool
	- Using our standards
	- $-$  Semantic assets
- Possibilities for APEx/F

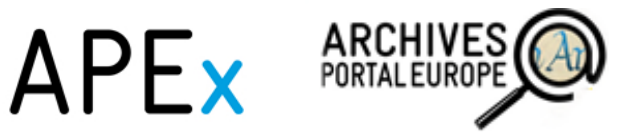

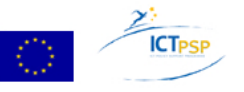

# Our current users – what are their languages?

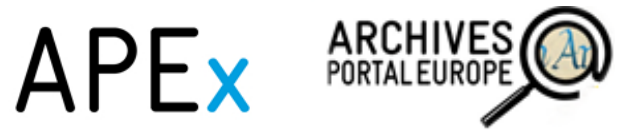

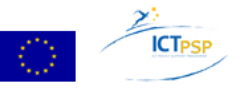

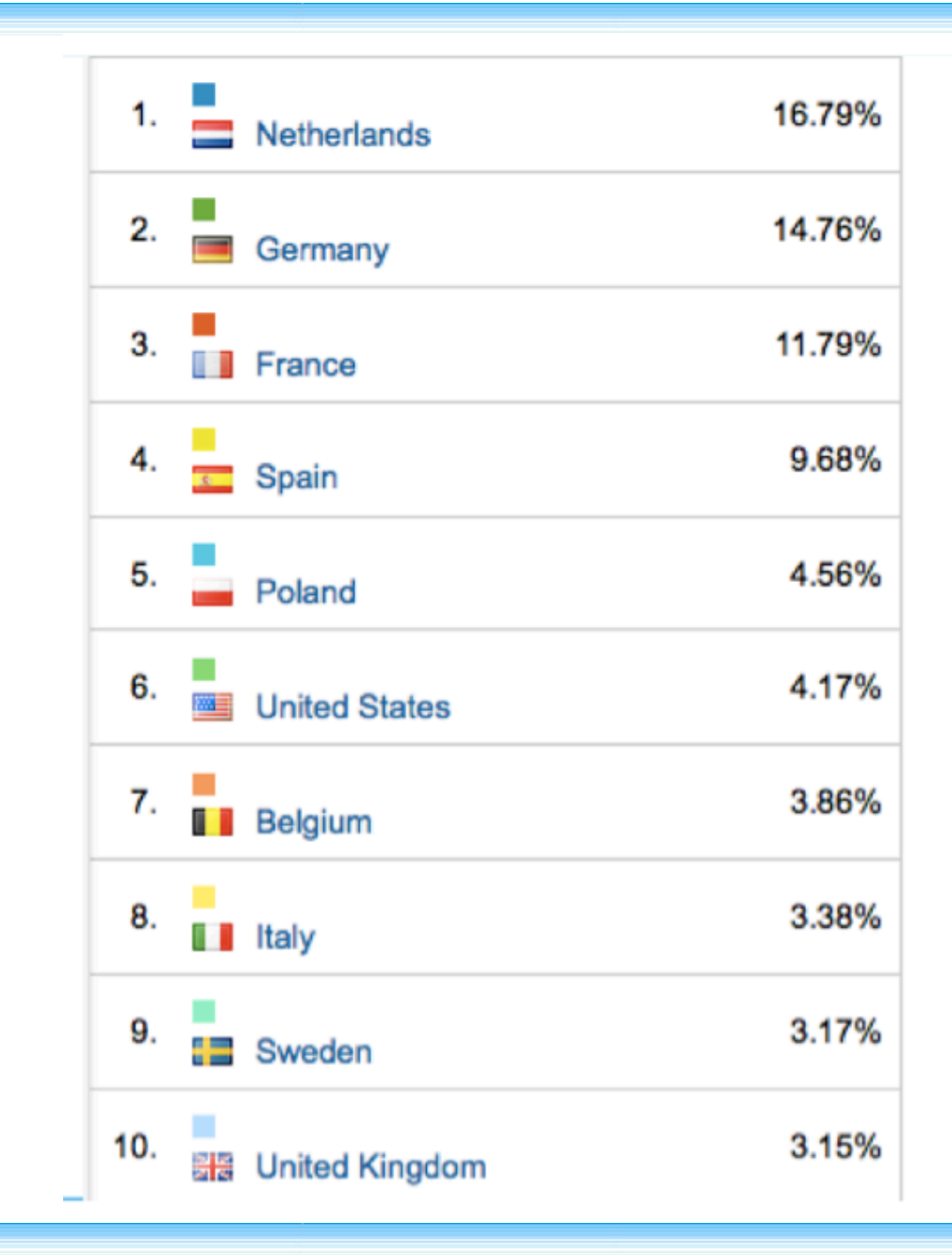

**ARCHIVES**<br>PORTAL EUROPE

APEx

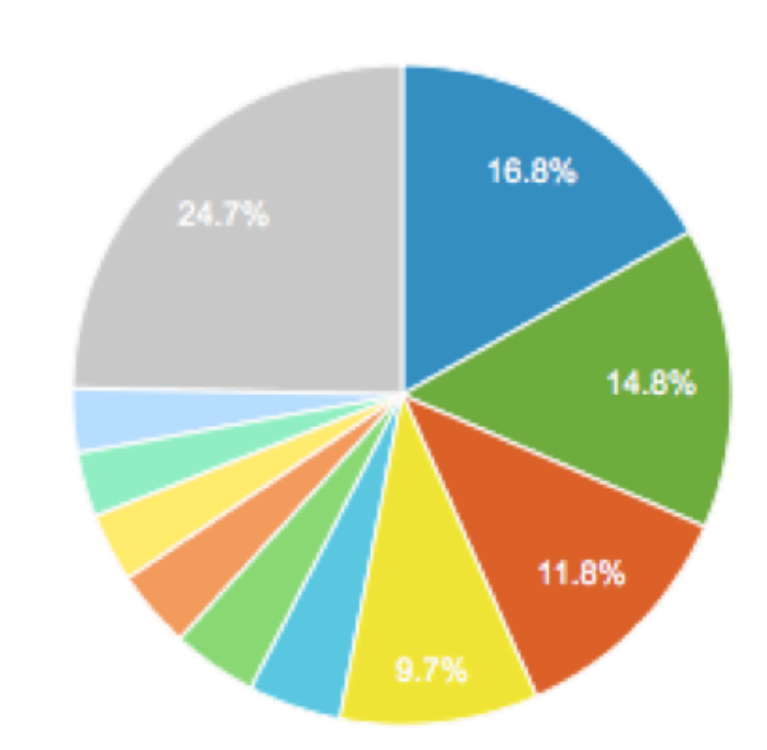

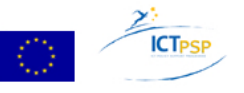

1.  $\blacksquare$  en-us 19.87%  $2.$  T fr 11.85%  $3.$   $\blacksquare$  nl 11.08% 4.  $\blacksquare$  de-de 9.49% 6.22%  $5.$  es  $6.$  de 5.05%  $7.$   $\blacksquare$  nl-nl 4.08%  $8.$  pl 3.99% 3.89%  $9.$   $\blacksquare$  es-es 10.  $\blacksquare$  fr-fr 2.63% 11. **en** 2.07% 12.  $\blacksquare$  it 1.72% 13.  $\blacksquare$  en-gb 1.67% 14.  $\blacksquare$  sv-se 1.52% 1.42% 15.  $\blacksquare$  pt-pt 16.  $\blacksquare$  it-it 1.39% 

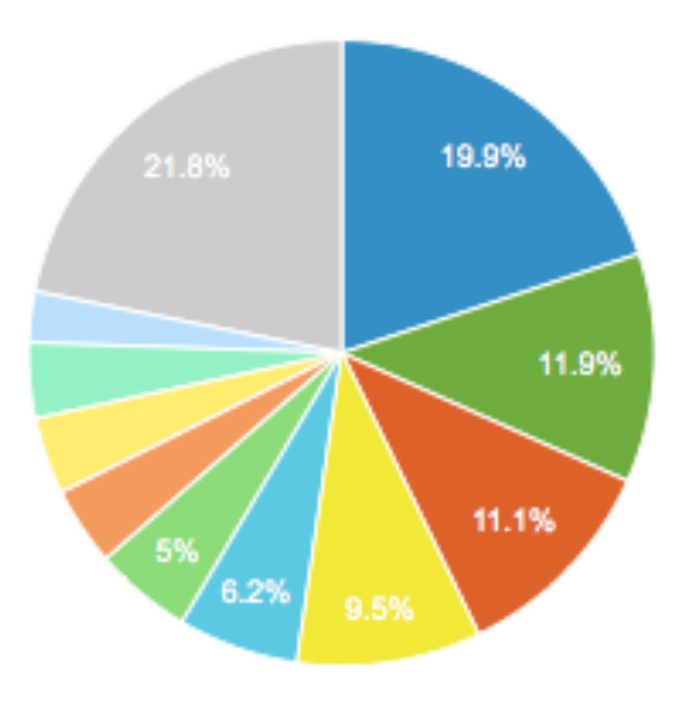

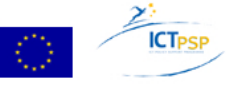

### What do we already offer?

- multilingual user surfaces
	- $-$  select the language in which you want to see your information
- multilingual descriptions
	- first steps within the Archival landscape and archival descriptions
	- $-$  constituent examples of multilingual descriptions of several partners (for example Belgium)
	- fitting the "profiles" for multilingualism  $\rightarrow$  xml@lang for all relevant free text fields  $\rightarrow$  fit the tools to show this correctly
- multilingualism within the search
	- $-$  autocompletion and alternative suggestions are shown in different languages but without translation functionalities behind it (only using search index entries in alphabetical order close to user's search entry

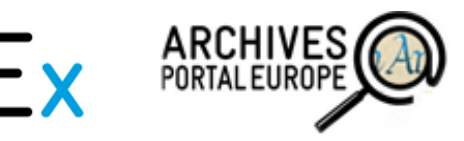

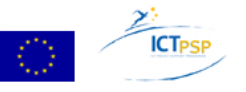

### Multilingual surfaces

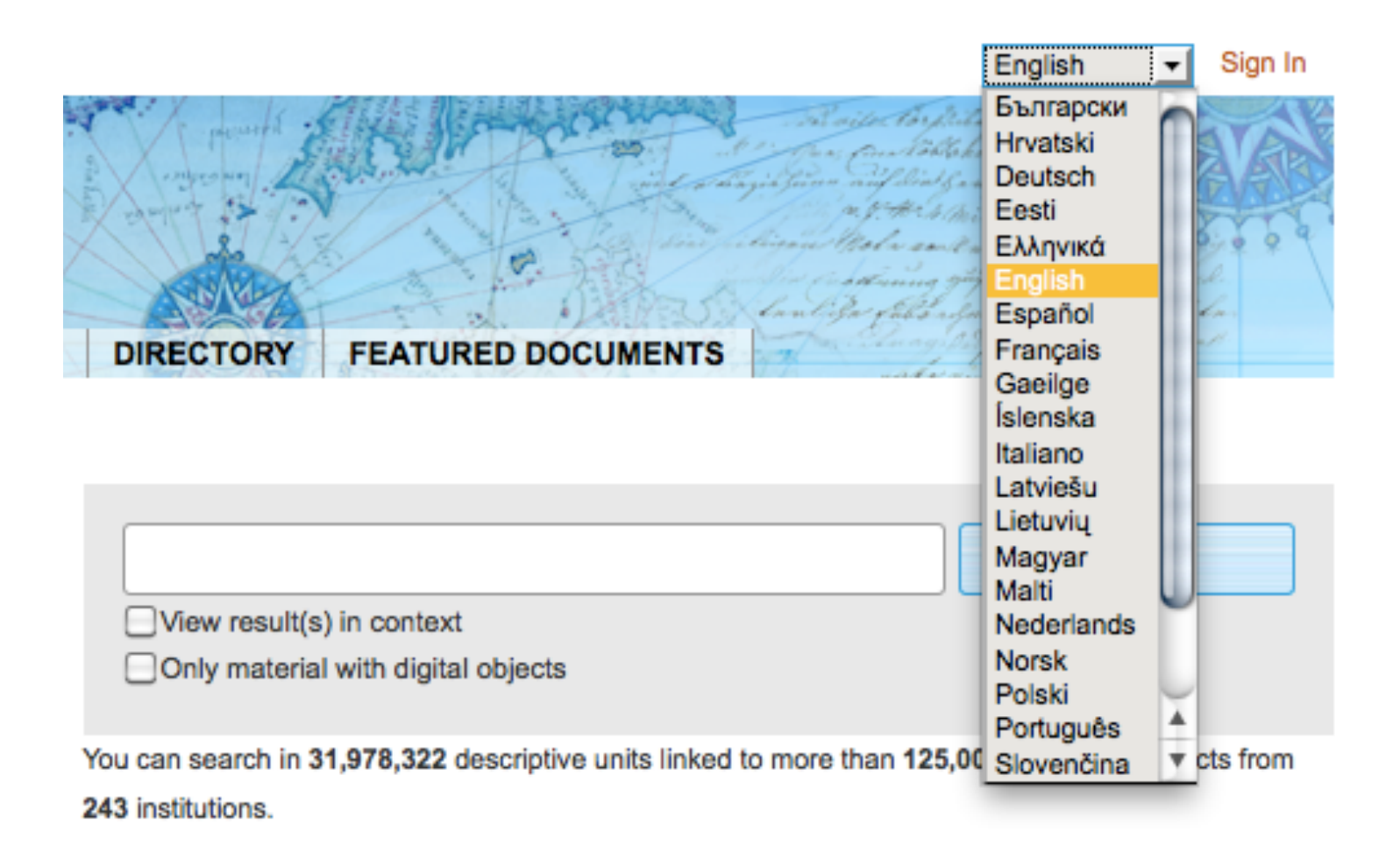

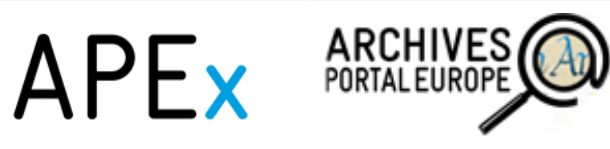

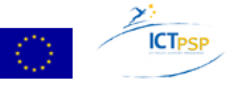

### What do we already offer?

- multilingual user surfaces
	- $-$  select the language in which you want to see your information
- multilingual descriptions
	- first steps within the Archival landscape and archival descriptions
	- $-$  constituent examples of multiingual descriptions of several partners (for example Belgium)
	- fitting the "profiles" for multilingualism  $\rightarrow$  xml@lang for all relevant free text fields  $\rightarrow$  fit the tools to show this correctly
- multilingualism within the search
	- $-$  autocompletion and alternative suggestions are shown in different languages but without translation functionalities behind it (only using search index entries in alphabetical order close to user's search entry)

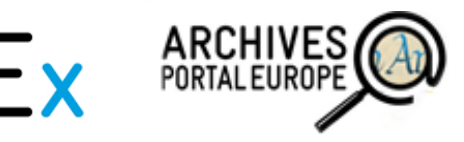

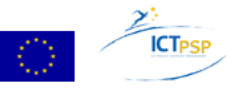

## Multilinguality within the search

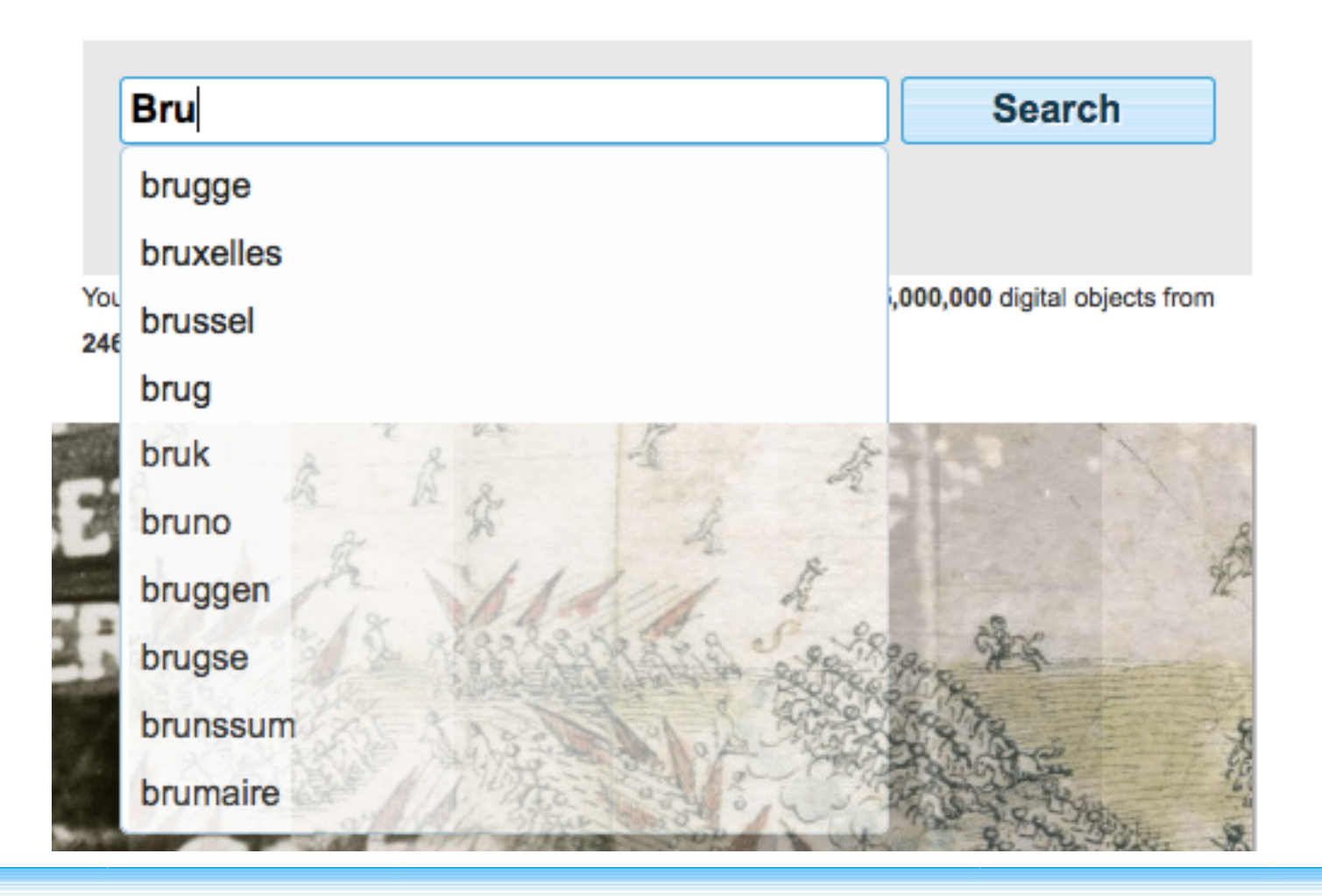

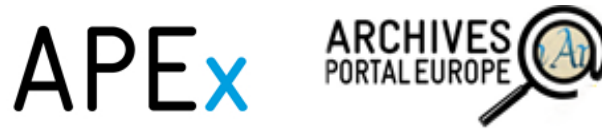

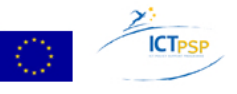

### **Search**

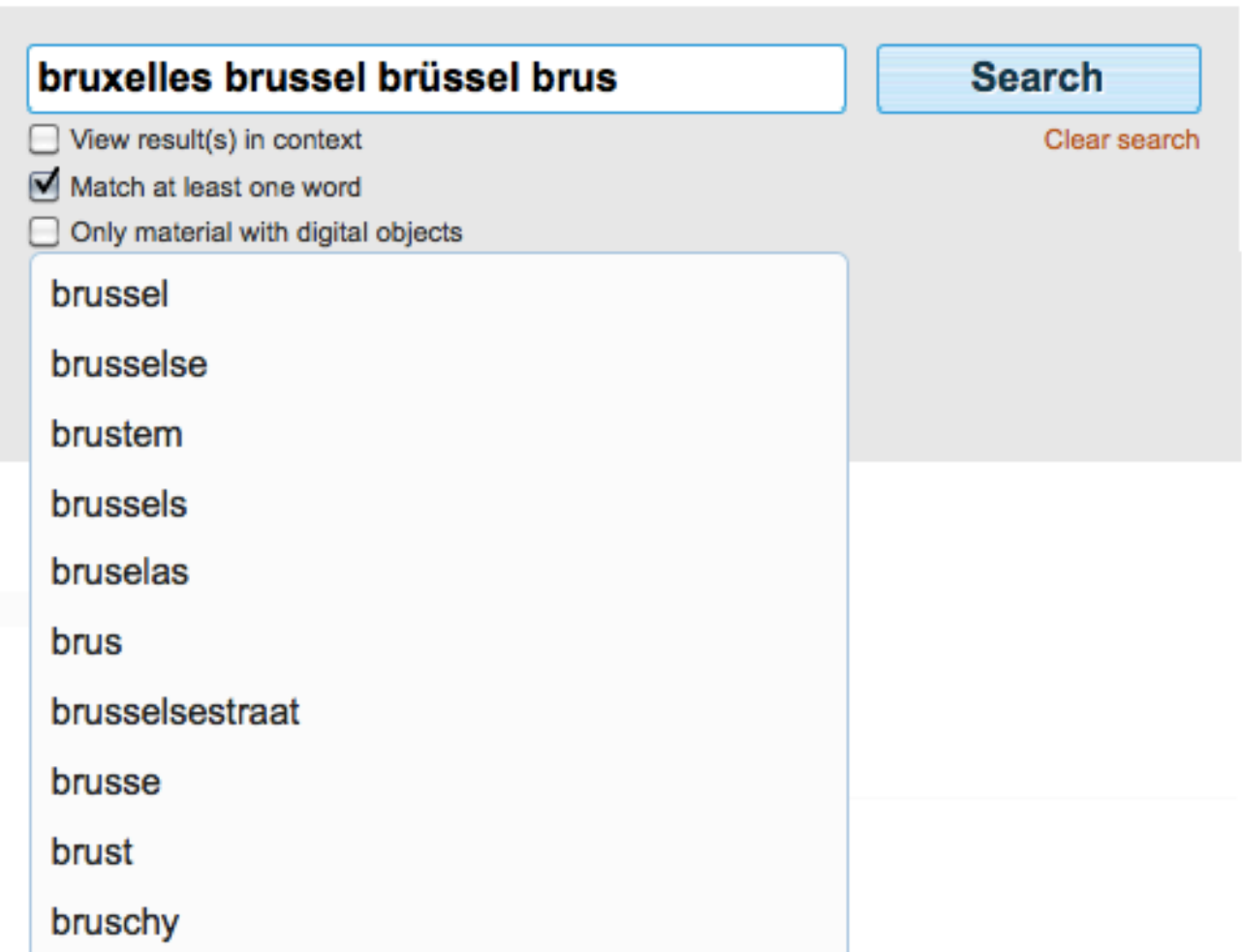

APEX ARCHIVES

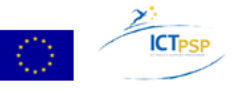

### How to manage multilinguality

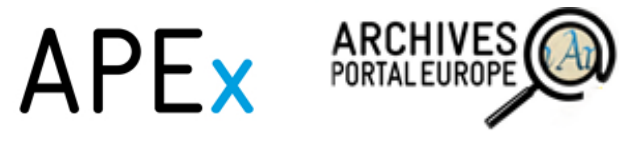

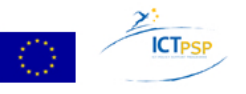

### The translation tool

#### **Archives Portal Europe Translation Service** Home Help

### This is the translation service oft he Archives Portal Europe

#### Languages

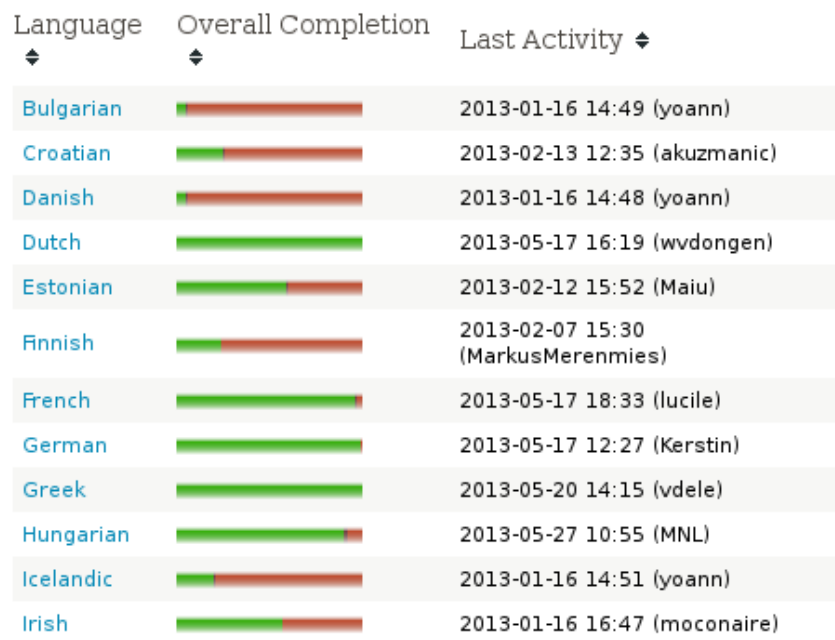

#### Projects

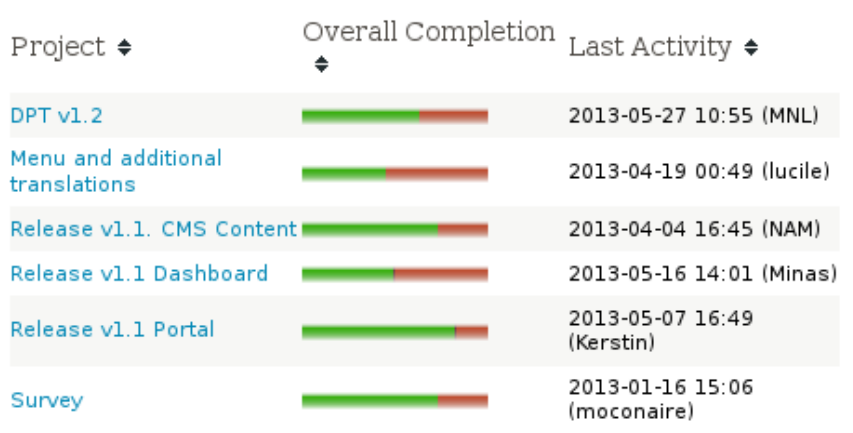

Admin

**My Account** 

Log Out

### Latest News

- New user david registered.
- New user RVB registered.
- New user NAM(G) registered.

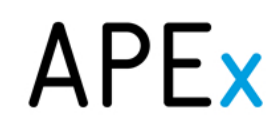

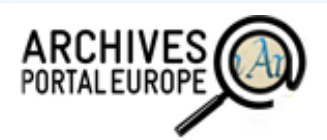

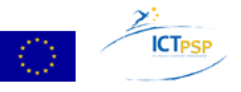

### Using our standards - EAG2012

#### **Bundesarchiv**

**D** Bundesarchiv Koblenz (Headquarter)

**D** Bundesarchiv Berlin-Lichterfelde (Branch)

**D** Bundesarchiv Bayreuth (Lastenausgleichsarchiv) (Branch)

- **D** Bundesarchiv Berlin-Wilmersdorf (Filmarchiv) (Branch)
- ▶ Bundesarchiv Freiburg im Breisgau (Militärarchiv) (Branch)
- **D** Bundesarchiv Hoppegarten (Zwischenarchiv) (Interim archive)
- **D** Bundesarchiv Ludwigsburg (Branch)
- **D** Bundesarchiv Rastatt (Branch)
- **D** Bundesarchiv Sankt Augustin-Hangelar (Zwischenarchiv) (Interim archive)

#### **OTHER INFORMATION (SEE MORE)**

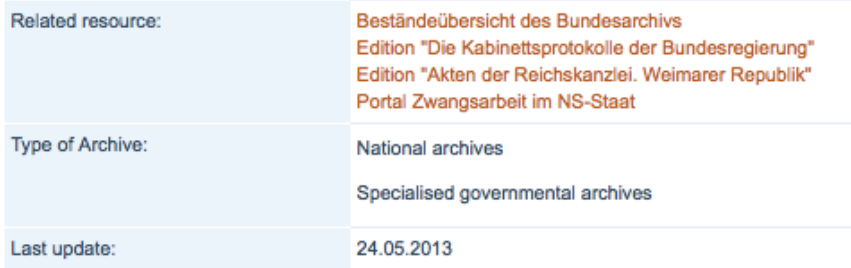

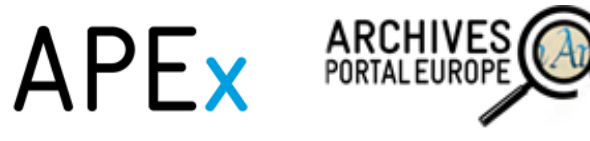

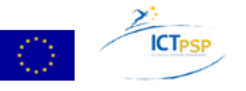

#### **Bundesarchiv**

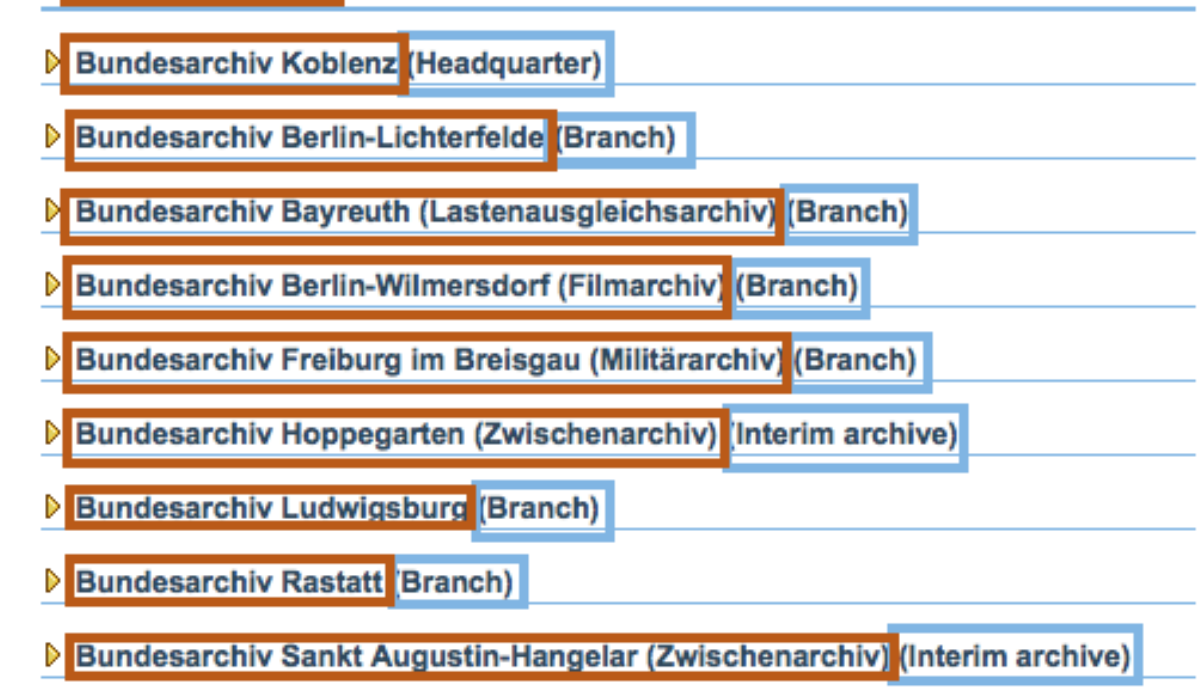

Information in blue bloxes is shown automatically in the user selected language with help of the translation tool (resp. the Country Managers!): labels, headers, fixed vocubulary, automatically created content (i.e. update date)

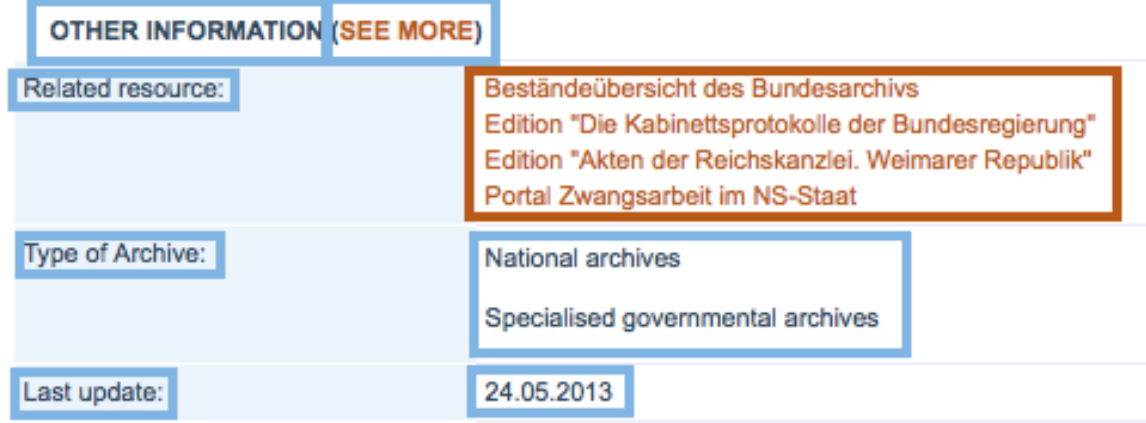

Information in orange boxes needs to be managed by institution managers, if it is their wish to offer information in various languages.

 $\Delta$ PFv

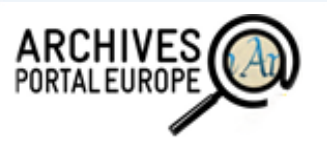

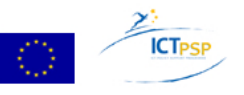

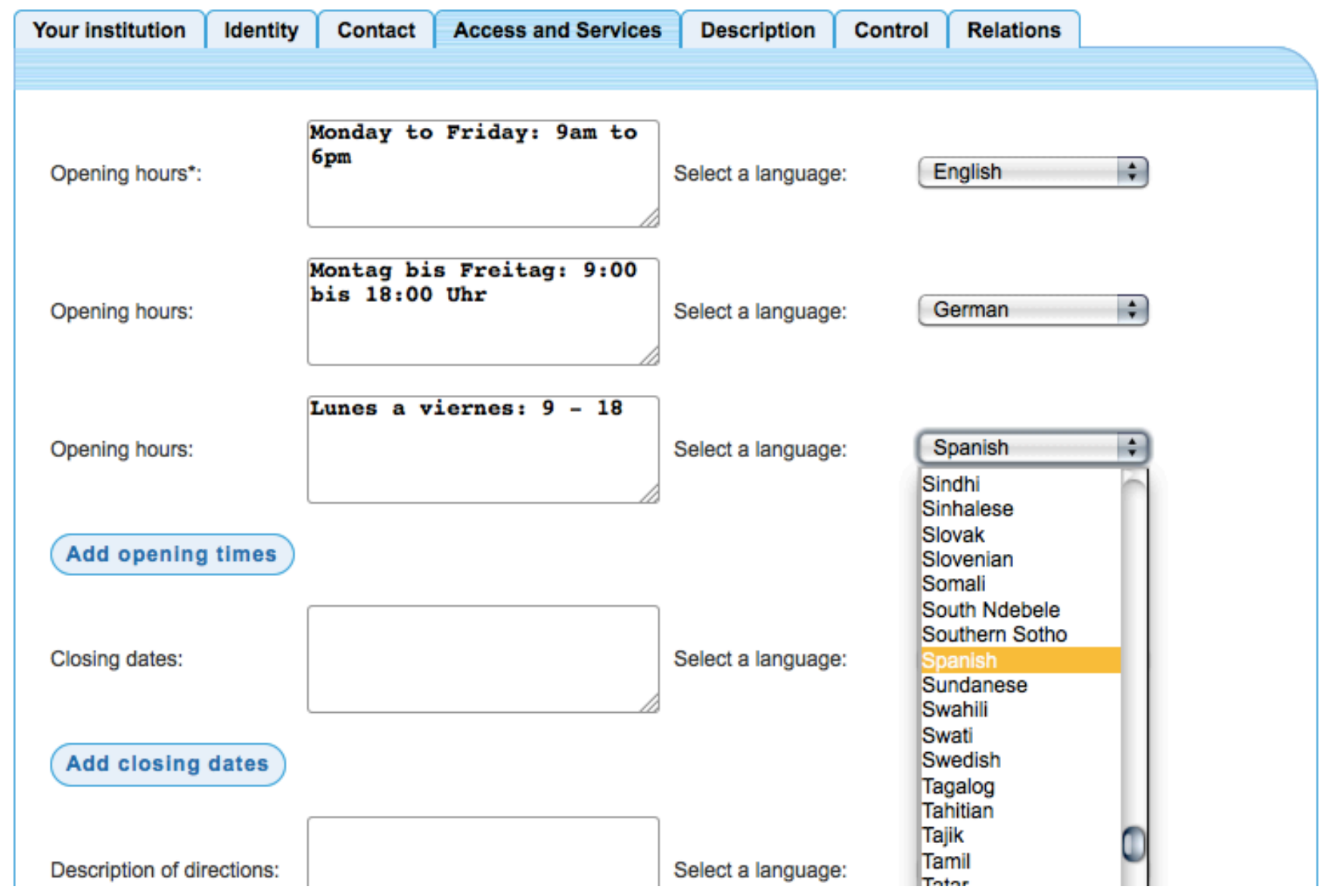

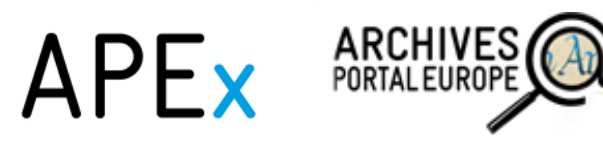

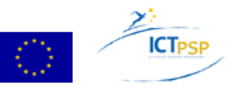

### Using our standards – EAG2012

<relations>

- <resourceRelation resourceRelationType="creatorOf" href="http:// startext.net-build.de:8080/barch/MidosaSEARCH/Bestaendeuebe rsicht/index.htm">
	- <relationEntry xml:lang="ger">Beständeübersicht des Bundesarch
		- ivs</relationEntry>
	- <relationEntry xml:lang="eng">Holdings guide of the Federal
	- Archives of Germany</relationEntry>
- </resourceRelation>
- $|...|$
- </relations>

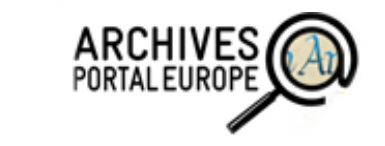

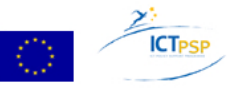

### Semantic assets

Semantic assets contain all kind of controlled vocabularies:

- encoded lists, eg ISO standards
- simple list of words / terms
- dictionary list of words with definitions
- thesaurus list of words with relations / synonyms / hierarchies
- ontology knowledge concept for terms / entities

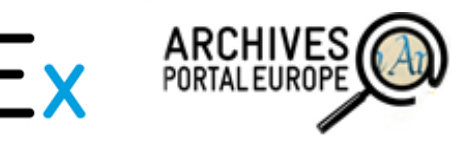

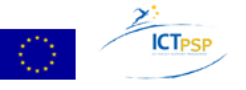

### Semantic assets

- $\rightarrow$  we will integrate controlled vocabularies in the archival standards we are using
- $\rightarrow$  we will not create totally new ones, but find solutions to reuse and enhance the existing ones
- $\rightarrow$  joint WP2, WP4 and WP6 work, which was initiated at a joint work package meeting in Berlin in early November

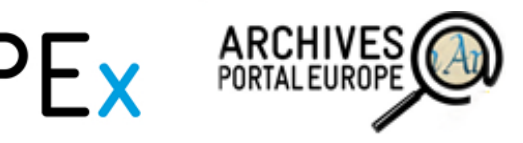

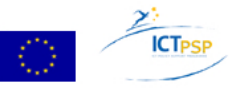

### Possibilities for APE(x/F)

- What we do anyway...
	- use possibilities the standards offer to us
	- investigate further how to use ontologies and controlled vocabularies within the Archives Portal Europe
- Additional possibilities...
	- add possibility to use e.g. Google Translate, but only intentionally (not as default option)  $\rightarrow$  needs to be evaluated
	- language specific searches
	- add a virtual keyboard to permit typing special characters in search box, such as diacritics
	- translations (and/or transcriptions) as user generated content (UGC)

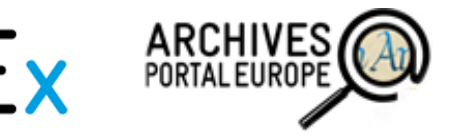

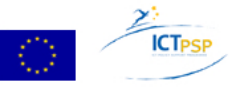

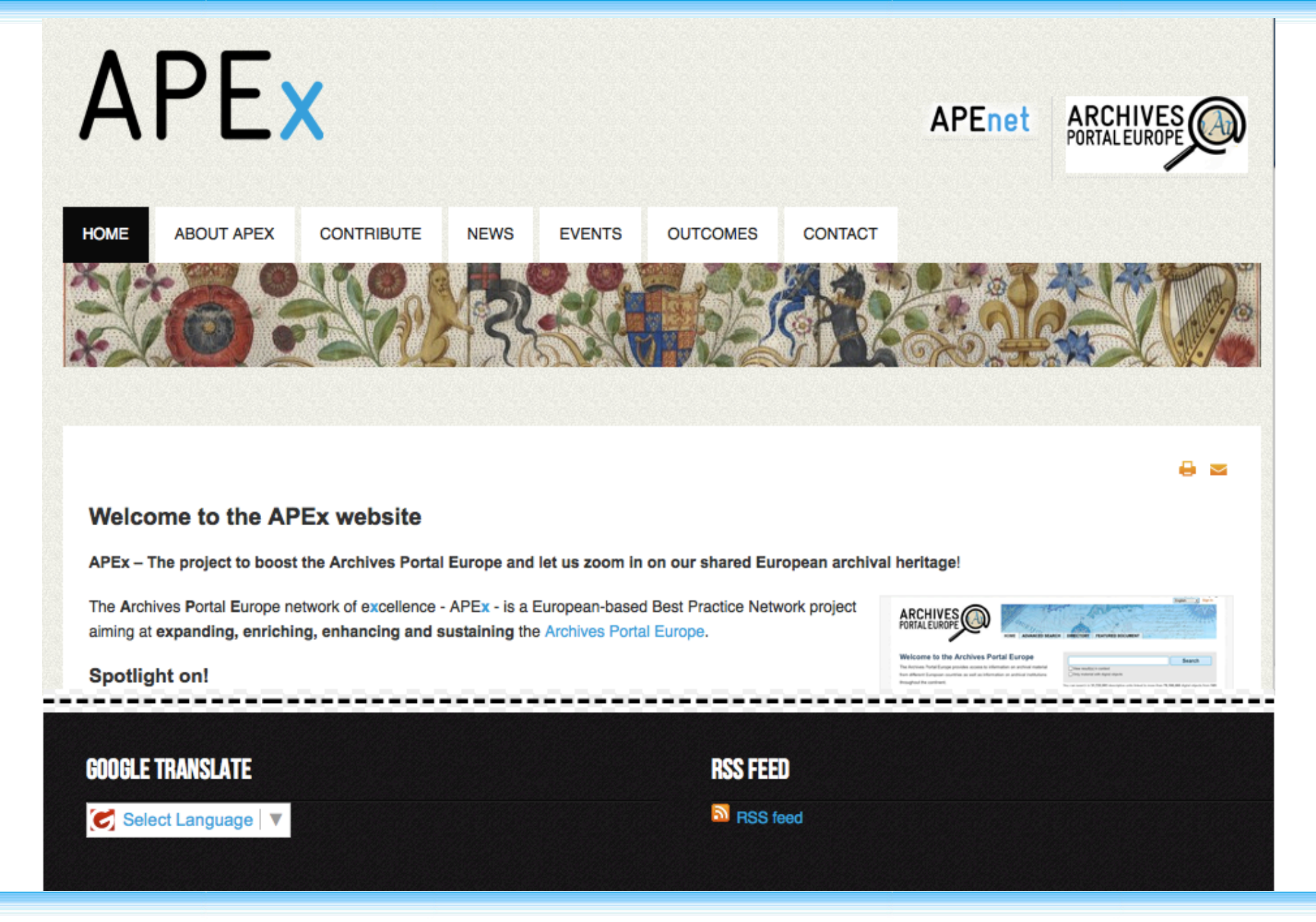

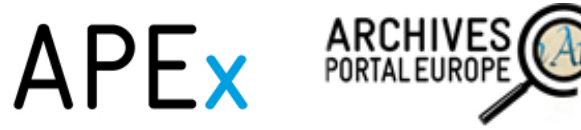

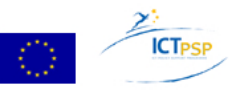

### Possibilities for APE(x/F)

- What we do anyway...
	- use possibilities the standards offer to us
	- investigate further how to use ontologies and controlled vocabularies within the Archives Portal Europe
- Additional possibilities...
	- add possibility to use e.g. Google Translate, but only intentionally (not as default option)  $\rightarrow$  needs to be evaluated
	- language specific searches
	- add a virtual keyboard to permit typing special characters in search box, such as diacritics
	- translations (and/or transcriptions) as user generated content (UGC)

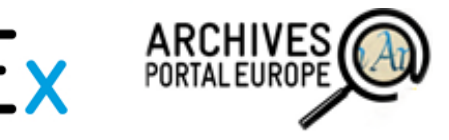

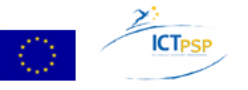

### Questions and comments?

s.waidmann.apex@bundesarchiv.de

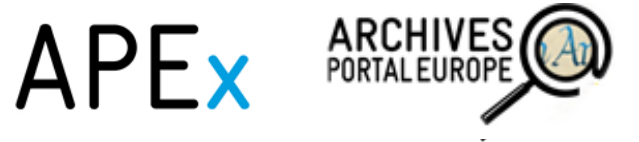

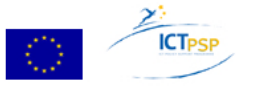